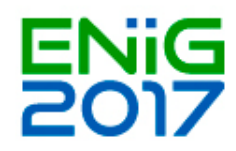

## **Workshop 2: Harmonização de conjuntos de dados geográficos - tema parcelas cadastrais**

Para acompanhar este workshop deverá instalar:

Hale <https://www.wetransform.to/downloads/>

PostgreSQL/PostGIS <https://www.postgresql.org/download/windows/> (Depois de completa a instalação do postgreSQL instalar o Stack Builder, selecionar a extensão espacial e continuar a instalação)

Geoserver e extensões (App Schema e INSPIRE) <http://geoserver.org/release/maintain/>

Instruções de instalação:

<http://docs.geoserver.org/latest/en/user/installation/index.html#installation> <http://docs.geoserver.org/latest/en/user/extensions/inspire/installing.html> (a extensão app-schema é instalada da mesma forma)

**OGIS** <http://www.qgis.org/en/site/forusers/download.html> (OSGeo4W network Installer)

Harmonização de dados INSPIRE no tema "Parcelas Cadastrais" – Marta Medeiros (Direção Regional do Ambiente – R.A. Açores):

- *Workflow* do Processo de harmonização na DRA
- Criação de uma Base de Dados em PostGIS
- Conversão de File Geodabase para PostGIS
- Mapeamento de schemas no Hale
- Exportar App-schema para Geoserver
- Criar conexão à Base de Dados PostGIS a partir do QGIS

**Nota:** Segue também o link de onde os utilizadores deverão descarregar os ficheiros necessários para realizar os passos da harmonização:<https://drive.google.com/drive/folders/0Bz6k9EYV3LKgTUJiNEd5REZneEE?usp=sharing>